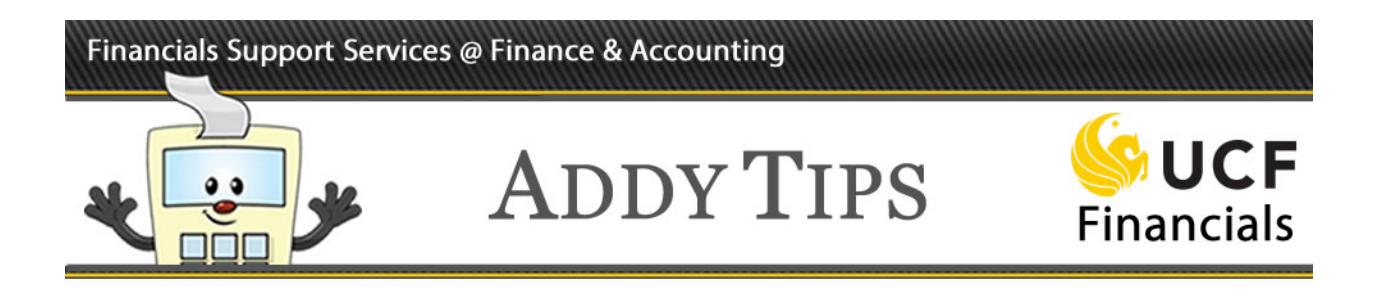

# <span id="page-0-0"></span>**Comments & Attachments FAQs**

The following FAQs cover common questions asked by users when working with comments  $\&$ attachments in ePro requisitions. If you have a question that is not answered here, please submit an e-mail with your question to **forthalfield** Subject: NEW Comments & Attachments FAQ.

**[1. When should I use a comment on a requisition?](#page-1-0)**

**[2. What is the difference between a header comment and a line comment?](#page-2-0)**

**[3. You talk about header and line comments but I only see one comment field. Where are](#page-2-1)  [the two types located?](#page-2-1)**

**[4. What do the check boxes under the Comments fields mean?](#page-3-0)**

**[5. How do I know which comment to use for my attachment?](#page-4-0)**

**[6. Are there any file restrictions for attachments?](#page-4-1)**

**[7. Who can view my attachments?](#page-4-2)**

**[8. How can I make sure the vendor sees attachments from my requisition?](#page-4-3)**

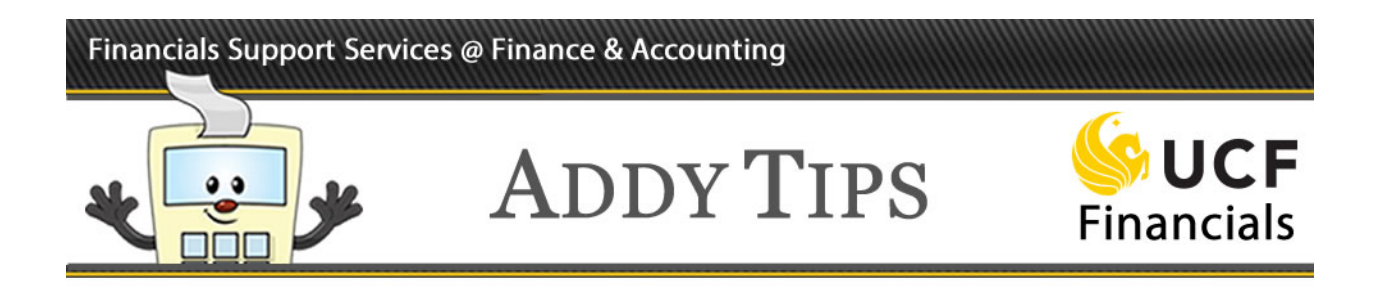

## <span id="page-1-0"></span>**1. When should I use a comment on a requisition?**

You can add comments any time you need or want to provide information for approvers, the Purchasing Department, Accounts Payable, or your vendor. See [# 4](#page-3-0) for more information on how comments get routed to different people.

You MUST add a predefined standard comment to your requisition when it pertains to one of the following situations:

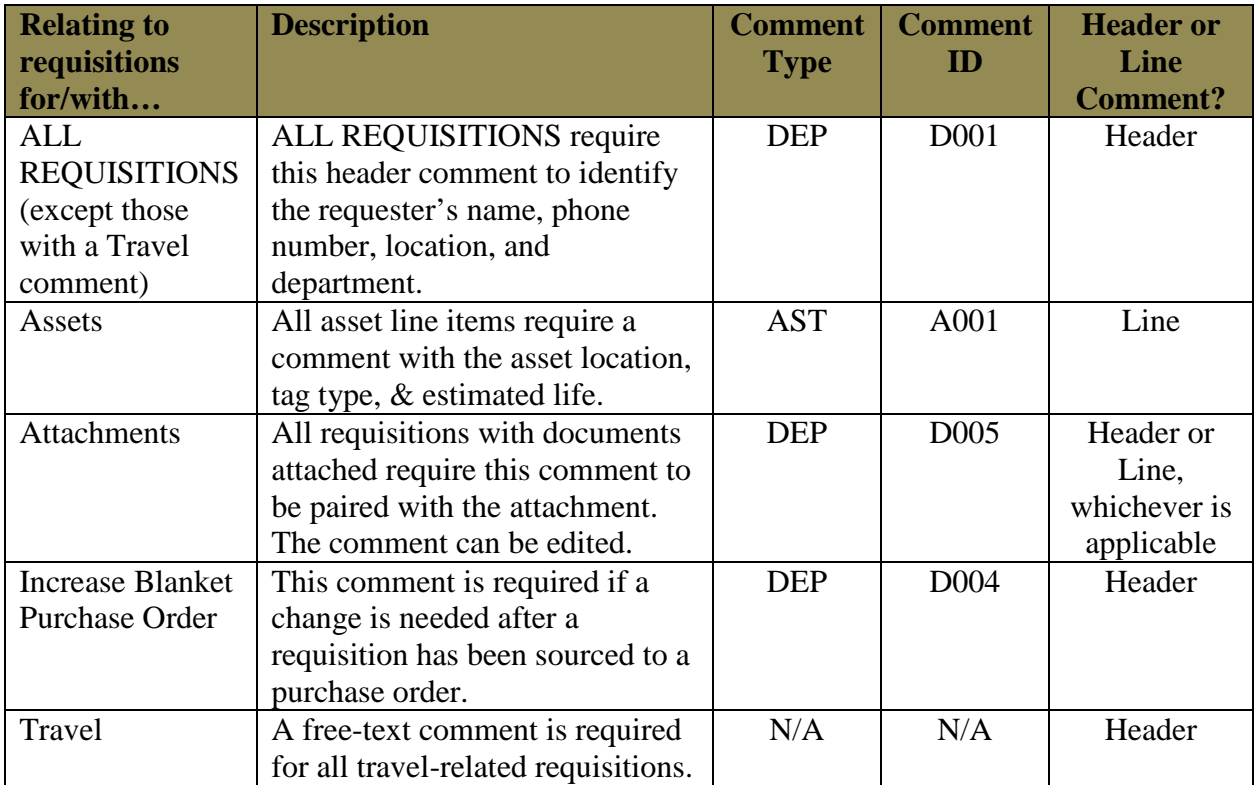

 $\leq$ return to list $\geq$ 

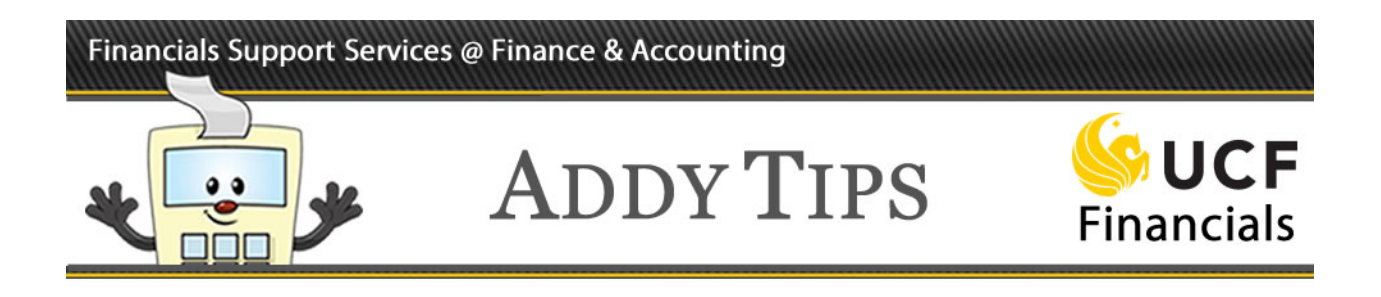

### <span id="page-2-0"></span>**2. What is the difference between a header comment and a line comment?**

In theory, a header comment should pertain to the entire requisition while a line comment should be specific information about a requisition line.

However, you may need to create a line comment to add an attachment you would normally add to a header comment if you want that attachment to be viewed by your approver (see  $\frac{\text{# 7}}{2}$  for more information).

 $\leq$ return to list $\geq$ 

### <span id="page-2-1"></span>**3. You talk about header and line comments but I only see one comment field. Where are the two types located?**

The Comments section that is directly on the **Checkout-Review and Submit** page of the requisition, beneath the **Requisition Lines** section, is for the header comment. Line comments are accessed separately by clicking the conversation bubble at the far right of each line in the **Requisition Lines** section. See the following graphic for clarification.

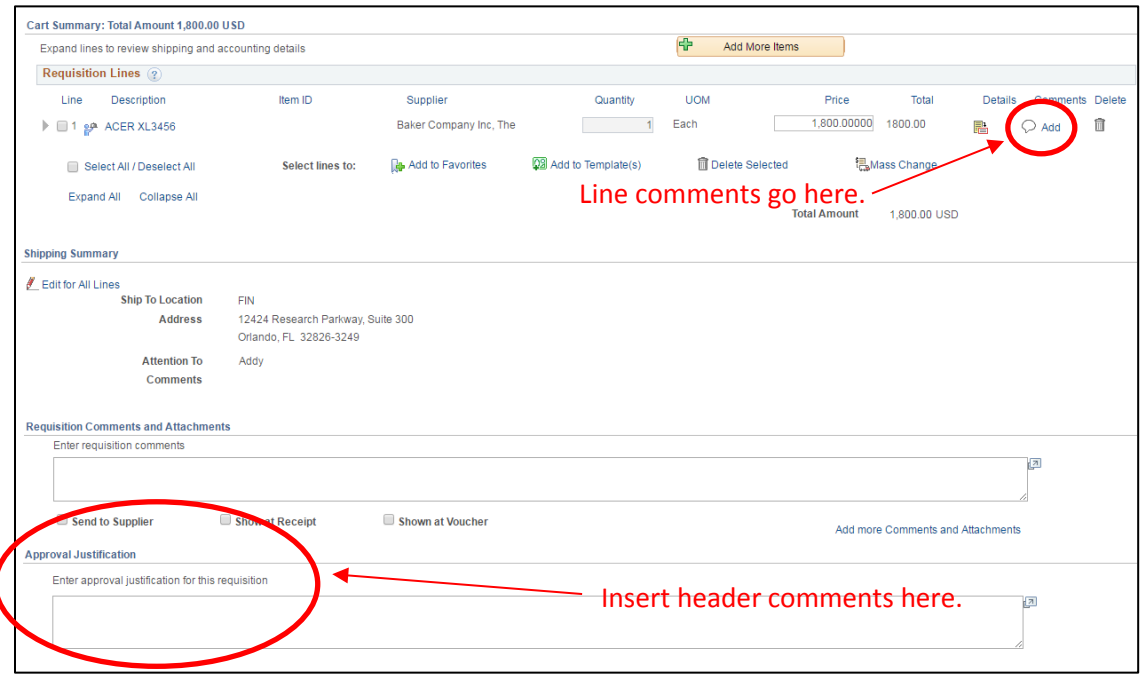

#### [<return to](#page-0-0) list>

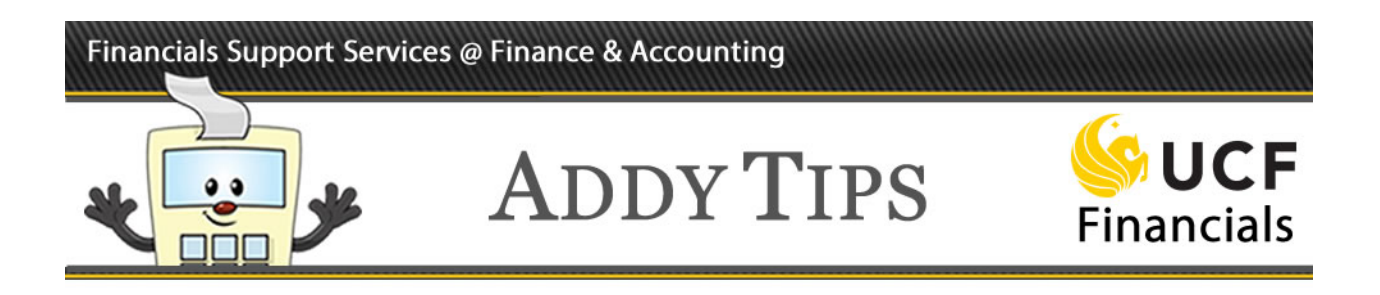

# <span id="page-3-0"></span>**4. What do the check boxes under the Comments fields mean?**

The check boxes allow you to select where/to whom you want a comment routed. Each comment has its own set of check boxes. In other words, if you have more than one comment that you want to be sent to the vendor, you will need to select the **Send to Vendor** check box for each comment. The check boxes and their descriptions are:

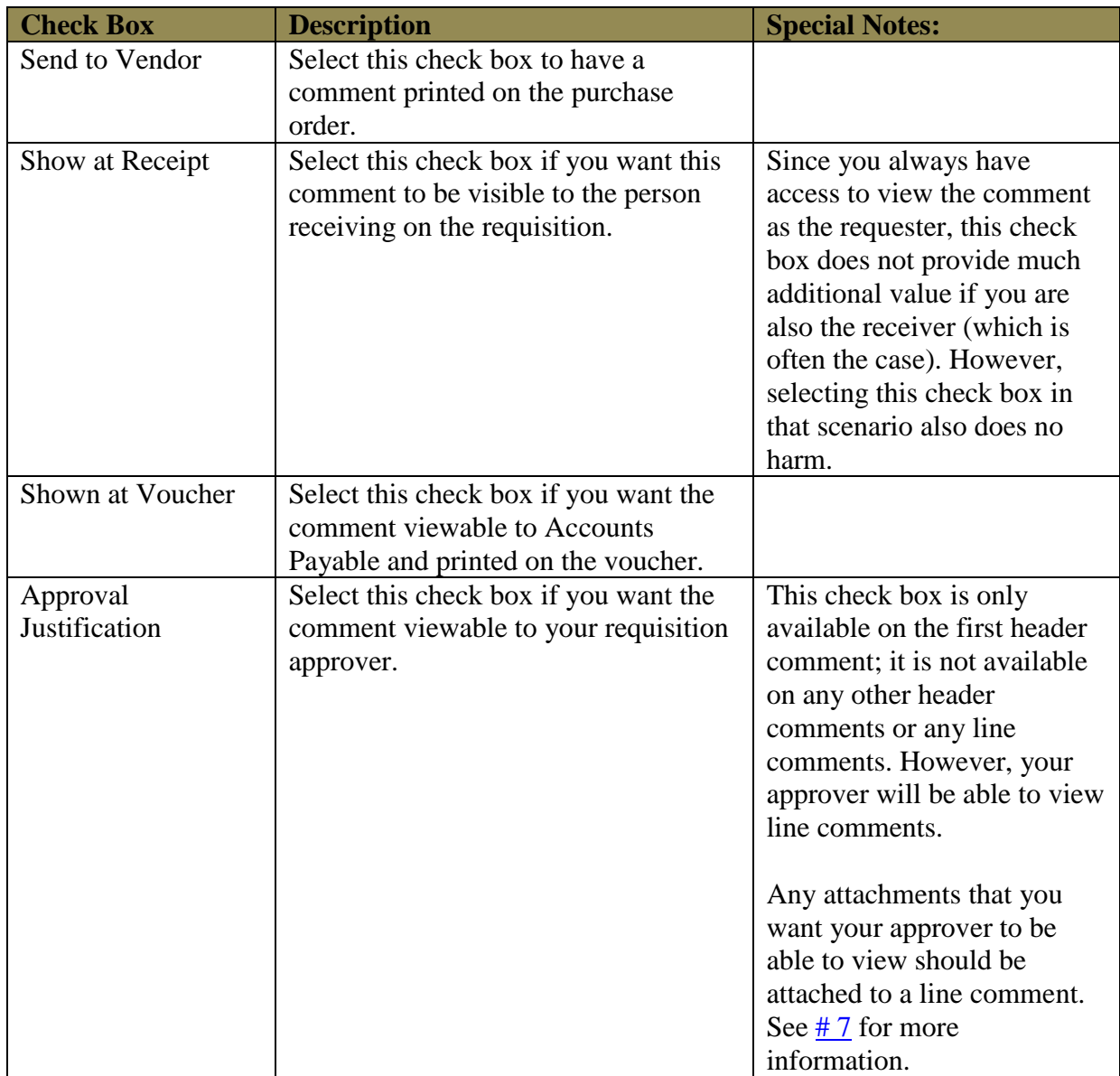

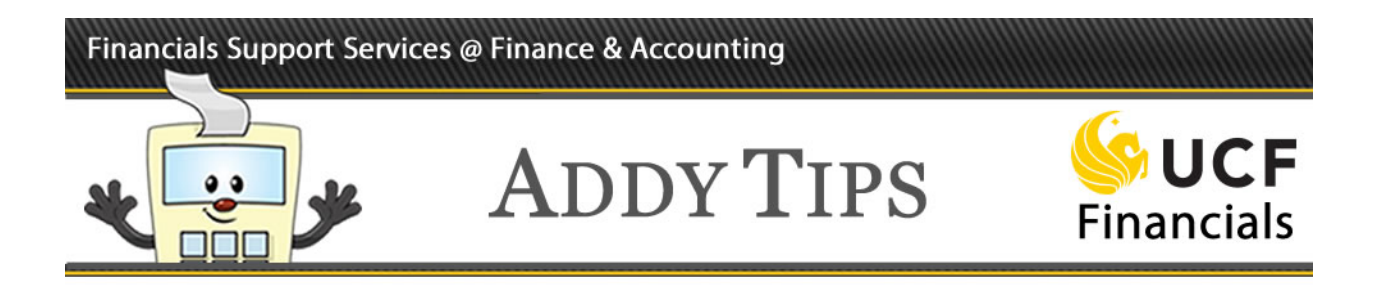

[<return to](#page-0-0) list>

## <span id="page-4-0"></span>**5. How do I know which comment to use for my attachment?**

Attachments should correspond with how the comment is used: an attachment that pertains to the entire requisition should be attached to the header comment while an attachment that is related to a specific requisition line should be attached to the line comment for that line. An exception is described in # [7.](#page-4-2)

### $\leq$ return to list $\geq$

## <span id="page-4-1"></span>**6. Are there any file restrictions for attachments?**

Yes. Attachments must be one of the following file types: .pdf, .doc, .xls, .docx, .xlsx, or .txt. Also, the file name cannot exceed 60 characters and should not include symbols or special characters such as an ampersand  $(\&)$ .

### $\leq$ return to list $\geq$

### <span id="page-4-2"></span>**7. Who can view my attachments?**

The Purchasing department can view attachments to header comments and line comments.

Your approver can view only attachments to line comments. This means that even if an attachment relates to your entire requisition and would normally be attached to the header comment, you must attach it to a line comment if you want the approver to see it.

#### [<return to](#page-0-0) list>

### <span id="page-4-3"></span>**8. How can I make sure the vendor sees attachments from my requisition?**

In the **Attachments** section of the **Comments** box, select the check box in the **Send to Vendor** column of the appropriate attachment line(s). For each applicable comment associated with an attachment, you should also include a request to forward the attachment to the vendor in the comment text. By taking both these steps you ensure that the attachment is sent, whether it is transmitted manually or automatically via e-mail.

#### $\leq$ return to list $>$